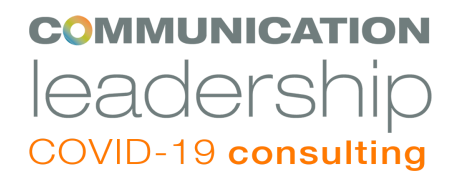

### **Facebook Watch Party**

Facebook allows users to watch videos with group members and friends at the same time while commenting and interacting with one another. This can make watching videos more fun, and more of an engaging social experience.

Whether you have created funny videos for a birthday party and want to engage with family and friends, or share videos with your customers or clients in order to engage with them in real time, or perhaps you've put together a video of clips from your graduating students and want them to share in the experience together. Facebook Watch Party is an easy way to accomplish a live online social experience.

### **How to Host a Facebook Watch Party**

#### [Facebook Watch Party Introduction](https://www.facebook.com/watch/?v=2102977303077011)

When you start a watch party, you can watch any public videos on Facebook in real time with a group of your friends. You can create a watch part from your News Feed or Timeline, in a group, on a Page, or from any video you are watching. Keep in mind that you'll need to be an [admin or editor](https://www.facebook.com/help/289207354498410) to start a watch party on a Page.

[Watch Party from a Page](#page-1-0)

[Watch Party from a News Feed or Timeline](#page-2-0)

[Watch Party in a Group](#page-2-1)

**[Start Live Commentary in your Watch Party](#page-3-0)** 

[Discussion Moderation](#page-4-0)

# <span id="page-1-0"></span>**Watch Party from a Page:**

(Keep in mind that you'll need to be an [admin](https://www.facebook.com/help/289207354498410) or editor to create a watch party on a Page.)

- 1. From your News Feed, click Pages in the left menu, then select your Page where you'd like to post the watch party.
- 2. Click Create Post or Write a post... at the top of the Page, then click  $\bigcirc$  Watch Party.
- 3. Search for a video or click a category (example: For You, Watched, Live) to see additional videos.
- 4. Click Add to Queue next to any videos you'd like to add to your watch party, then click Done.
- 5. You can choose to add a description for your watch party, then click Post. You'll see a message that says "Your Watch Party Is About To Begin."

### **Once your watch party starts, you can:**

- Add videos: Click Add Video on the right to add additional videos to the queue.
- Add comments: Click Write something... in the bottom right to chat with others who are in the watch party with you. You can click  $\mathbb G$  to add an emoji or to add a sticker to your comments.
- End your watch party: Click **in** the top right of the video, then click End Watch Party.
- Click Add Video to add additional videos to the queue.
- Click  $\stackrel{\bullet}{\bullet}$  Invite in the bottom left to add more people to your party.
- Click Write something... on the right to chat with others who are in the watch party with you. You can click to add emojis, GIFs, photos or videos to your comments.

To end your watch party, click ... in the top right of the video, then click End Watch Party.

When someone joins your watch party, you'll see their profile picture in the bottom left of your screen.

Once you finish your watch party, a recap will be saved on your Page as a post, which will show all videos watched during the party along with any comments that were made.

# <span id="page-2-0"></span>**Watch Party from News Feed or Timeline:**

- 1. At the top of your News Feed or timeline, click Create Post.
- 2. Click  $\cdots$  then click  $\bigcirc$  Watch Party.
- 3. Search for a video or click a category (example: For You, Watched, Live) to view additional videos.
- 4. Click Add to Queue next to any videos you'd like to add to your watch party, then click Done.
- 5. You can choose to add a description for your watch party, then click Post. You'll see a message that says "Your Watch Party Is About To Begin."

Once you're in the watch party **you can add friends to watch with you**.

### **Once your watch party starts**, you can:

- $\bullet$  Add live commentary: Click  $\mathbf{B}^{\prime}$  to start [live video or live audio commentary](https://www.facebook.com/help/268996490666460).
- Add videos: Click Add Video on the right to add additional videos to the queue.
- Invite friends: Click Share in the bottom left to invite friends to your watch party.
- Add comments: Click Write something... in the bottom right to chat with others who are in the watch party with you. You can click  $\mathbb G$  to add an emoii or  $\mathbb G$  to add a sticker to your comments.
- End your watch party: Click **in** in the top right of the video, then click End Watch Party.

Once you finish your watch party, a recap will be saved on your timeline as a post, which will show all videos watched during the party along with any comments that were made.

## <span id="page-2-1"></span>**Watch Party in a Group:**

- 1. From your News Feed, click Groups in the left menu and select your group.
- 2. Click Write Post at the top of the group, then click  $\bigcirc$  Watch Party.
- 3. Search for a video or click a category (example: For You, Watched, Live) to view additional videos.
- 4. Click Add to Queue next to any videos you'd like to add to your watch party, then click Done.
- 5. You can choose to add a description for your watch party, then click Post. You'll see a message that says "Your Watch Party Is About To Begin."
- 6. To add group members to your watch party, type their name and click  $\stackrel{\bullet}{\bullet}$  Invite next to their name. Any people you invite will receive a notification that they've been invited to join your watch party. When someone joins, you'll see their profile picture in the bottom left of your screen.

### **Once your watch party starts, you can:**

- Add videos: Click Add Video on the right to add additional videos to the queue.
- Invite friends: Click Invite in the bottom left to add more group members to your watch party.
- Add comments: Click Write something... in the bottom right to chat with group members who are in the watch party with you. You can click  $\mathbb G$  to add an emoji or  $\mathbb G$  to add a sticker to your comments.
- End your watch party: Click **in** the top right of the video, then click End Watch Party.

Once you finish your watch party, a recap will be saved in your group as a post, which will show all videos watched during the party along with any comments that were made.

## <span id="page-3-0"></span>**Start live commentary in your watch party:**

When you host a [watch](https://www.facebook.com/help/1681245065258554) party, you can also provide live video or audio commentary to everyone in your watch party.

- 1. Log into the Facebook app for iOS or Android.
- 2. [Start a watch party.](https://www.facebook.com/help/1681245065258554)
- 3. Tap  $\Box$  to start your live commentary.
- 4. Swipe to select your preferred mode (example: video, audio, animated), then tap Start.
- 5. When your live commentary begins, you'll see a picture below your watch party video. Depending on your commentary mode, this may be your profile picture, the video of your commentary, or an animated view of yourself.
- 6. To end your commentary, tap X on your commentary photo or video.

### <span id="page-4-0"></span>**Discussion Moderation:**

Once a stream is initiated, the left hand column will display your Live post's comments, giving you the ability to moderate the discussion while also monitoring the live stream. A drop down gives you the option to apply the following settings to more easily manage comments. More than one setting can be applied at a time.

Available chat settings:

- Slow: Commenters can only comment once every 10 seconds.
- Discussion: Your chat will only show comments with at least 100 characters in them.
- Follower: Only your followers can comment.
- Restricted: Viewers must have accounts that are at least 2 weeks old to comment.
- Protected: Viewers must follow the streamer for at least 15 minutes before they can comment.

Note: Currently on desktop, if a non-follower attempts to comment on your stream when you've enabled Followers Only, they will be prompted to follow your Page first. If a non-follower attempts to comment on mobile, they will not be prompted to follow your Page and their comment will not be posted publicly.

Resources provided by [Facebook](https://www.facebook.com/help/?helpref=hc_global_nav) Help Center.